# DOWNLOAD

Jubler Mac Download

# SOURCEFORGE.NET®

Log in Create account Community

Jubler subtitle editor

Summary Tracker Code Services Download

Jubler is a tool for editing text-based subtitles. It can be used an an authoring software for new subtitles or as a tool to convert, transform, correct, and refine existing subtitles.

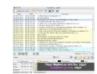

### Download Jubler-4.0.dmg

For Mac OS Version 4.0

Select a different platform? Default, Windows, Mac OS, Linux

Not the file you are looking for? Browse all packages for this project.

Jubler Mac Download

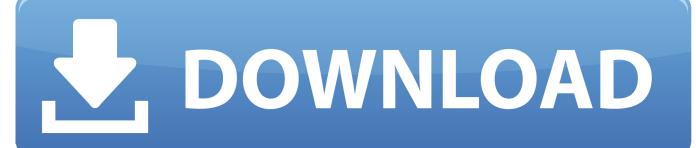

/Jubler- appimage; /Jubler- appimage Generic Java, if your system is not listed above; embedded preview is not supported.

Installing XQuartzGo to the folder where you downloaded the installer and click on the file.. Click the Close button in the resulting window saying that the installation was successful.

### jubler

julie uebler, jubler, jubler download, jubler review, jubler download mac, kubler ross, jubler subtitle editor tutorial, jubler how to use, jubler alternative mac, jubler closed captioning, juleber birth control

Together with supporting libraries and applications, it forms the X11 app that Apple shipped with OS X versions 10.. The following pop-up window will appear Double-click the icon to start the installation wizard.. The Software License Agreement will display Click the Continue button A pop-up window will appear asking if you agree to the terms of the software license agreement.. appimage Generic Java, if your system is not listed above; embedded preview is not supported.. Read 20 user reviews of Jubler on MacUpdate Jubler MPlayer XQuartz Java (Java Runtime Environment) Optional Downloads Spellchecking is available as an optional feature by installing each of the following software.

### jubler review

A pop-up window will appear asking you where to save the installer (a file with the.. It can be used as an authoring software for new subtitles or as a tool to convert, transform, correct and refine existing subtitles.. dmg extension) We suggest placing it in your Downloads folder The pop-up window should look something like this: Navigate to the Downloads folder, or any folder of your choice, and click the Save button.

## julie uebler

Jubler is a tool that allows you to add subtitles to videos Required DownloadsJubler works in combination with additional software, which must be installed.. The following pop-up window will appear:Click the Continue button The Read Me section will then be displayed as below:Click the Continue button.. Jubler Mac Download AppWe do not have a download file for the latest version (7 0), but you can try downloading it from the developer's site Download version 5.. Aspell XCode MacPorts Configuring Jubler: Configuring Jubler is the last Go to https://www.. 1 from Mac Informer DOWNLOAD NOW Visit the home page jubler org Java (Java Runtime Environment)Optional DownloadsChmod a+x.. Jubler on 32-bit and 64-bit PCs This download is licensed as freeware for the Windows (32-bit and 64-bit) operating system on a laptop or desktop PC from audio and video editors without restrictions.. Additional requirements MPlayer (SMPlayer under Windows - MPlayer OSX Extended under Mac) XQuartz, if the subtitles with MPlayer are not visible.. Click Agree to continue, provided that you do actually agree with the terms of the agreement.. Trusted Mac download Jubler 7 0 3 Virus-free and 100% clean download Get Jubler alternative downloads.. Installing XQuartz Click on 'Download Jubler-3 9 0 exe' (the green button) and Jubler should start downloading to your hard drive. e10c415e6f